## **ΦΥΛΛΟ%ΕΡΓΑΣΙΑΣ%GIMP**

**Διαμόρφωση χρώματος (color tools)** 

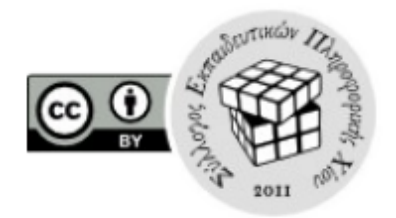

- 1. Επισκεφτείτε την διεύθυνση http://tinyurl.com/o2dsfp9
- 2. Χρησιμοποιώντας τις φωτογραφίες που βρίσκονται σε αυτή τη τοποθεσία και δημιουργήστε τα παρακάτω αλμπουμ:

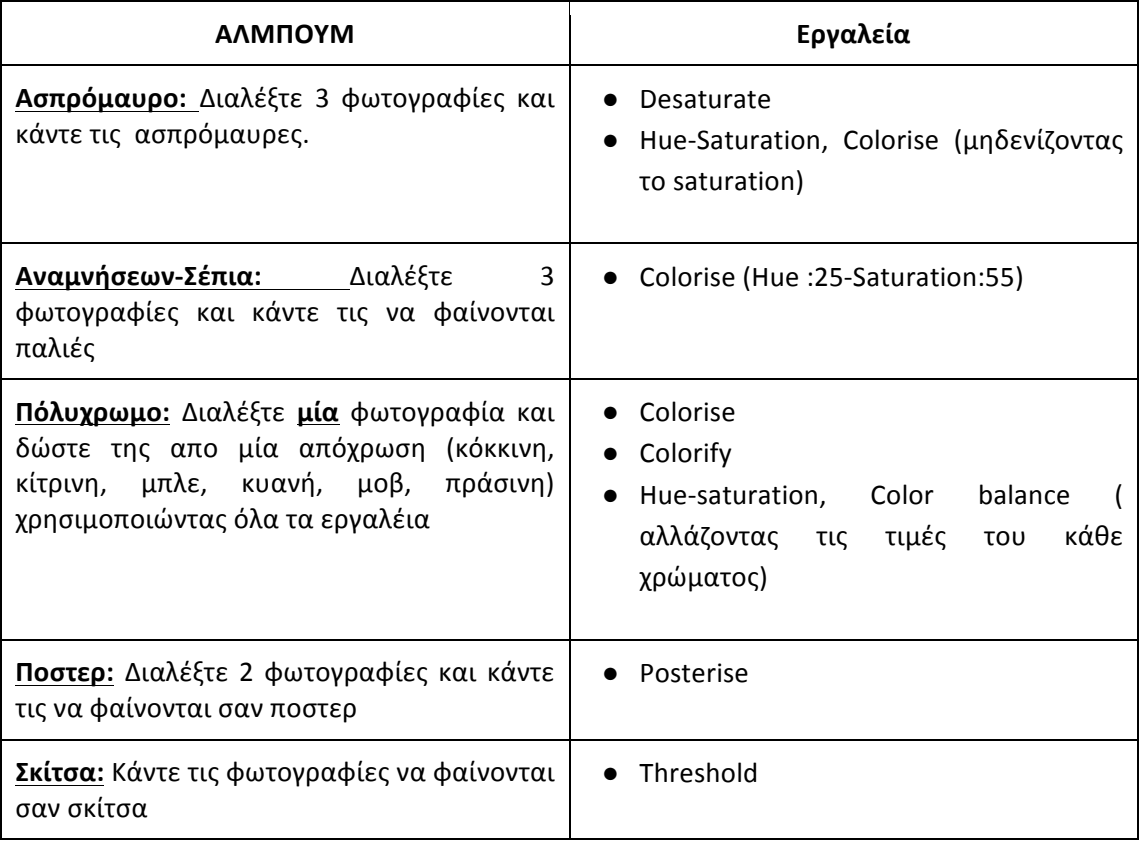

3. Στη εικόνα *dark chios, αλλάξτε τις τιμές της φωτεινότητας και του κοντραστ* ( εργαλείο brightness – contrast)